## FACEBOOK EVENTS

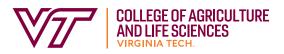

To maximize reach and promote programming, it is a good idea to create a Facebook event for all webinars, online workshops, presentations.

## Why create an event instead of just posting about an event?

•Event pages display more information than a regular post

- · Zoom info, Materials needed, Presenter names, Images, Discussions, who's going, Type of event
- $\cdot$  Reach more people
- · Ability to invite people
- · Facebook automatically creates an event post for newly created events
  - · Reaches more people
  - · Facebook algorithm does not limit automatic event posts
- · Discussion section allows for questions and comments from hosts and attendees
  - To prevent spam/scams, choose "Only Admins can post" or "Posts must be approved by a host or co-host"
- Other organizations can be added as co-hosts, which reaches more people
- Events can be easily added to any organization's event page, even if they're not hosts
  - · Reach even more people
    - Simply

## How to Create a Facebook Event

- 1. Choose the "Events" tab from the left-hand sidebar
- 2. Click the "Create Event" button
- 3. Add a relevant, high quality photo to the event
  - a. Images with little text are best

b. If creating a promotional graphic, make sure to include specific unit/office information, in addition to VCE branding, so people know who is hosting the event 4. Add required information about your event.

- · Event name keep it short
- Location if event is online. make that clear here
  - Facebook's new virtual event feature makes this easy!

• Description - add event: who is presenting, how people can access (make sure links are correct and take people to the right site)

- Write out event information here; be clear about event details
  - Most people will not click a link to a website to find more info
- If you are using a link-shortening website (Bitly, Owly, etc.), remember that links are case sensitive and must be written correctly so people can find your event page
  - $\cdot$  This is a great place to put Zoom login information
    - Remember most people are not proficient Zoom users, so only include what they need to access your program
  - · Category choose the most relevant
  - Frequency if your event happens more than once, add dates and times here
  - Co-hosts add other organizations and the event will show up on their pages
    Add <u>Virginia Cooperative Extension</u>, <u>VSU College of Agriculture</u>, <u>Virginia Tech College of Agriculture and Life Sciences</u>, or <u>Virginia 4-H</u> when appropriate
    Page administrators will have to approve co-hosting invitations for events to be visible on other pages
  - Details add a schedule, if applicable, and keywords
  - · Admission if event requires ticket purchases, add that info here
  - $\cdot$  Options choose who can post in the event and who can see the guest list
- 5. You can either "Save Draft" to edit later, or "Publish," and your event will go live.